# Resetting Anytime with the Cadence UVM Reset Package

Courtney Schmitt
Analog Devices, Inc.
Norwood, MA
courtney.schmitt@analog.com

Abstract— When verifying a device under test (DUT), a common requirement is to reset the design, restart the environment, and check to make sure that it comes out of reset without any problems. The primary purpose of a reset is to force the design into a known state for stable operations in a simulation or in the real DUT itself. It is necessary to verify that the design behaves as expected when going into and coming out of the reset state. The reset can be applied at the beginning of the verification process, which is quite common, but applying it anywhere else in the verification process can create problems if the verification environment was not designed to handle this In this paper we will describe a reset methodology that uses the UVM run\_phase and works with the standard UVM library. This reset methodology consists of a reset package that provides a Reset Handler and two (2) additional run\_phase APIs to allow the UVM components to gracefully shut the activities down when reset occurs, and to restart the components' normal activities after the reset goes away. The methodology and implementation also supports the situation where there are multiple reset regions. We implemented this package at ADI and found it easy to use with both new and existing testbench environments. The two additional classes were easily managed and we only had to make minimal modifications to our existing UVCs.

# Keywords—SystemVerilog; UVM; Reset Verification;

## I. RESET VERIFICATION REQUIREMENTS

One of the important verification tasks of a DUT is to ensure that the DUT will come out of the reset correctly. It is also important to ensure that if a reset is active in the middle of a normal operation, the DUT will also shutdown gracefully and be able to restart when the reset goes away. To accomplish the reset verification task, additional requirements are imposed on the verification environment; specifically, the verification environment needs to do the following things when reset happens in the middle of the simulation:

 Activities and stimulus need to stop and possibly restart once the reset is de-asserted Phu Huynh, Stephanie McInnis, Uwe Simm Cadence Design Systems San Jose, CA phuynh@cadence.com, swaters@cadence.com, uwes@cadence.com

- Assertions and checkers need to shut down gracefully
- Scoreboards and data structures need to be reset to proper initial values
- When reset goes away, the verification components need to restart from the initial state.

The current version of the UVM library (uvm-1.1d [1]) includes three (3) phases related to reset:

- pre\_reset\_phase()
- reset\_phase()
- post\_reset\_phase()

However the current solution is still incomplete and has not yet been finalized. The reset phases are standardized but the activities to be performed by these phases have not been clearly defined yet. It is unclear how the above phases can be used to satisfy the reset verification requirements. Since the committee has still not finalized on all of the phasing components, we chose to use a valuable alternative.

## II. CADENCE UVM THREAD RESET METHODOLOGY

The Cadence reset methodology uses the UVM run\_phase(). It is designed to work with the existing UVCs that have already been designed to handle reset at the start of the simulation. Our reset methodology relies on thread management instead of phase management; it can also be extended to handle multiple reset domains and different types of reset.

To use the Cadence reset methodology, you need the uvm\_thread package [2]; there will be no changes required for the Accellera UVM library. The uvm\_thread package allows a UVM testbench to add the following capabilities:

• A **reset\_handler**: this component is derived from a **uvm\_thread** class (provided by the uvm\_thread package); it keeps track of the UVM components that are resettable and manages the "run" threads of these components; specifically, when reset occurs, it will terminates the "run" threads of these components and call a **clean up**() method to shut down the current

operation gracefully and to re-initialize the internal data structure.

- A reset\_monitor: this component is derived from an uvm\_monitor class. This component monitors the RESET signal and has a handle to the reset\_handler; when there is a change in the RESET signal, it will call the notify() method of the reset\_handler with one of the following messages:
  - TERMINATE: when the RESET signal becomes active
  - ACTIVATE: when the RESET signal goes away
- Any UVM components that need to be resettable will need to do the following things:
  - Register themselves with the reset\_handler
  - Implement two (2) new methods: clean\_up()
    and run\_phase\_new(). The clean\_up()
    method will be invoked by the
    reset\_handler when reset occurs. The
    run\_phase\_new() will be invoked by the
    reset\_handler when reset goes away. Any
    threads spawned by the run\_phase\_new(),
    including itself, will be terminated by the
    reset handler when reset occurs.

Fig. 1 illustrates how the uvm\_thread package is used in a testbench and the interactions between the reset\_monitor, the reset\_handler, and the resettable components of a UVM testbench.

Fig. 2 below shows the relationship between reset (active low resetN signal), the UVM run\_phase(), and the two (2) additional methods: **clean\_up()** and **run\_phase\_new()**.

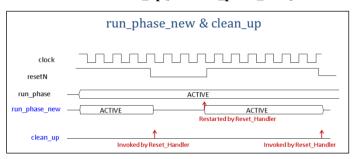

Fig. 2. run\_phase\_new and cleanup in relationship to reset and run\_phase

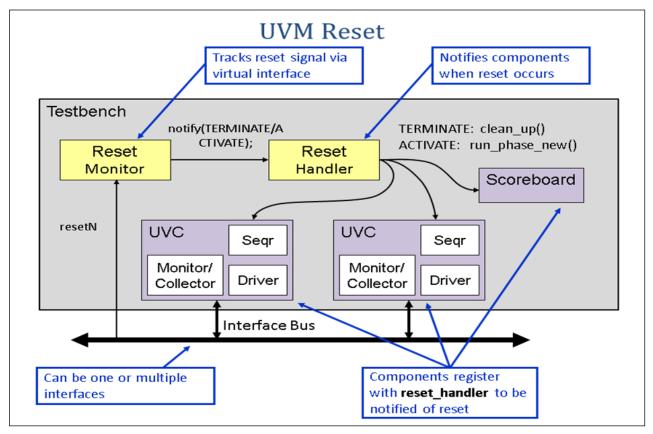

Fig. 1. Usage of the uvm\_thread package

# III. REAL-WORLD EXAMPLE – ADI VERIFICATION ENVIRONMENT

This section shows how the uvm\_thread package was used to handle reset in an UVM environment at Analog Devices, Inc. (ADI).

In our experience, reset is usually an afterthought that occurs during the middle of the verification effort. At that stage it can be very difficult to modify existing code to handle the reset. We often end up having to compromise on the reset verification just to get something running. We have, in the past, turned off checks during reset, created a separate testbench just to handle reset, or created directed tests designed specifically to test reset. These modifications worked okay, however, this custom reset code usually has problems in higher system-level testbench environments. To do a proper reset, you should plan for it at the beginning.

We chose to use a System Oscillator environment to illustrate the Cadence Reset Package. This environment provides a main system clock which is calculated using a crystal oscillator as the input. This environment uses a watchdog timer to take advantage of the high-precision crystal oscillator to detect faults on the input clock. An active low, "rstb" disables the block (see Fig. 3 below).

We followed some stringent verification requirements for the System Oscillator:

- Check CLKO frequency based on the crystal frequency
- Activate various fault conditions and check that they are detected correctly. Some examples of that could be missing transitions or having a frequency above or below the spec.
- Check that the block shuts down gracefully when reset is asserted.
- Check that the block restarts correctly when reset is deasserted.

The testbench architecture for the Watchdog Oscillator used the Universal Verification Methodology (UVM) to communicate with the Oscillator and the Fault Checker (see Fig. 4 below).

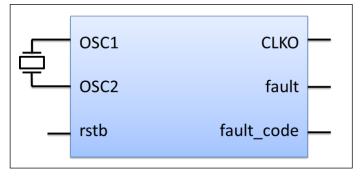

Fig. 3. System Oscillator with Watchdog

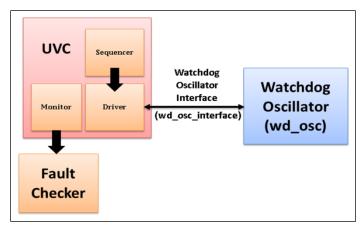

Fig. 4. Testbench Architecture for Watchdog Oscillator

In a UVM environment, an active agent would contain a sequencer, a driver, and a monitor. The driver takes transactions from the sequencer and translates them into a form that the DUT can understand (in this case, the Watchdog Oscillator). It then passes that transaction to the DUT via an interface (in this case, wd\_osc\_interface). Optionally it may wait for a response to appear on the interface and send that data back to the sequencer. The stimulus used to generate a transaction in a UVM environment is called a sequence. A Universal Verification Component (UVC) typically contains at least one, but in many cases, multiple agents, and the testbench contains multiple UVCs.

We were able to easily edit our existing code to implement the Cadence Reset Package. Below we will show examples of the changes we made.

We first edited the testbench environment class (wd\_osc\_env) to add a pointer to the reset handler and the reset monitor. We also had to register the reset\_monitor and the reset handler with the factory in the build phase. Finally, we stored the handle to the reset\_handler in the config\_db (see Fig. 5 below).

```
class wd_osc_env extends uvm_env;
 wd_osc_agent agent_wd_osc;
 wd_osc_scoreboard wd_osc_sb;
 virtual wd_osc_interface vif;
 reset_monitor reset_mon;
                                         // Pointer to reset_monitor
 uvm_thread reset_handler;
                                         // Pointer to reset_handler
function void build_phase(uvm_phase phase);
// Register reset_mon and reset_handler with the factory
reset_mon = reset_monitor::type_id::create("reset_mon", this);
reset_handler = uvm_thread::type_id::create("reset_handler", this);
// Store the handle to reset_handler in the config_db
uvm_config_db#(uvm_thread)::set(this, "*", "reset_handler",
reset_handler);
endfunction: build_phase
```

Fig. 5. Testbench Environment Class Modifications

Fig. 6 below shows the reset\_monitor class. This class monitors the reset signal contained in the virtual interface, "reset if" and notifies the reset handler when a reset occurs.

```
class reset_monitor extends uvm_monitor;
 virtual reset_if vif;
 uvm_thread reset_handler;
 `uvm_component_utils_begin(reset_monitor)
  `uvm_field_object(reset_handler, UVM_DEFAULT |
UVM_REFERENCE)
 `uvm_component_utils_end
function void connect_phase(uvm_phase phase);
  uvm_config_db#(virtual reset_if)::get(this, "", "vif", vif)
uvm_config_db#(uvm_thread)::get(this, "", "reset_handler",
reset handler)
endfunction: connect_phase
virtual task run_phase(uvm_phase phase);
 @(vif.resetN);
 if (vif.resetN) begin
    reset_handler.notify(ACTIVATE);
    forever begin
                                    reset\_handler.notify (TERMINATE);\\
      @(negedge vif.resetN)
      @(posedge vif.resetN)
                                    reset_handler.notify(ACTIVATE);
    end
  end else begin
    reset_handler.notify(TERMINATE);
    forever begin
      @(posedge vif.resetN)
                                    reset_handler.notify(ACTIVATE);
                                    reset_handler.notify(TERMINATE);
      @(negedge vif.resetN)
    end
  end
 endtask: run_phase
endclass: reset_monitor
```

Fig. 6. Reset Monitor Class

It was also necessary to make some modifications to the existing testbench UVC. We edited the sequencer, driver, monitor, and test classes. Each of these classes were modified to be aware of reset. They all were connected to the reset\_handler so they could track the reset status. We also added the function, "clean\_up" as well as the task, "run\_phase\_new" which are invoked by the reset\_handler when reset is activated or terminated.

When reset is asserted, the sequencer stops sending transactions and the driver stops driving crystal oscillator input onto OSC1 and OSC2. In order to do this, the "clean\_up" implementation is enforced. A call to "stop\_sequences()" will stop all of the currently active sequences. If an object was raised in a sequence, it will use "do\_kill()" to drop the objection.

When reset is de-asserted, the sequencer starts sending new transactions and the driver resumes driving OSC1 and OSC2. If it is a "warm reset", it will restart the default sequence.

Fig. 7 below shows the changes that were needed for the sequencer class and Fig. 8 shows the changes that were necessary for the driver class. Notice the function, "clean\_up". This is invoked when reset is terminated. The "run phase new" task is invoked when reset goes away.

```
class wd_osc_sqr extends uvm_sequencer #(wd_osc_data);
 uvm_thread reset_handler;
 local uvm_thread_imp#(wd_osc_sqr) reset_export;
 local uvm_phase run_phase_handle;
 local bit first_run = 1;
 function new(string name, uvm_component parent);
    reset_export = new("reset_export", this);
 endfunction: new
 virtual function void connect_phase(uvm_phase phase);
   uvm_config_db#(uvm_thread)::get(this, "", "reset_handler",
reset handler
   reset_handler.register(reset_export,
uvm_thread_pkg::default_map);
 endfunction: connect_phase
endclass
 virtual task run_phase(uvm_phase phase);
   run_phase_handle = phase;
   super.run_phase(phase);
 endtask: run_phase
 virtual task run_phase_new(uvm_phase phase);
   if (!first_run) start_phase_sequence(run_phase_handle);
                  first_run = 0;
   else
 endtask: run_phase_new
 virtual function void clean_up();
    stop_sequences();
 endfunction: clean_up
endclass: wd_osc_sqr
```

Fig. 7. Testbench Environment Class Modifications: Sequencer

```
class wd_osc_drv extends uvm_driver #(wd_osc_data);
 uvm_thread reset_handler;
 local uvm_thread_imp#(wd_osc_drv) reset_export;
function new(string name, uvm_component parent);
  reset_export = new("reset_export", this);
endfunction: new virtual
function void connect_phase(uvm_phase phase);
   uvm_config_db#(uvm_thread)::get(this, "", "reset_handler",
reset_handler)
   reset_handler.register(reset_export,
uvm_thread_pkg::default_map);
 endfunction
 virtual function void clean_up();
   `uvm_info(get_type_name(),"Starting clean_up...",UVM_NONE)
 endfunction: clean_up
 virtual task run_phase(uvm_phase phase);
 endtask: run_phase
 virtual task run_phase_new(uvm_phase phase);
   super.run_phase(phase);
   get_and_drive();
 endtask: run_phase_new
endclass: wd_osc_drv
```

Fig. 8. Testbench Environment Class Modifications: Driver

Fig. 9 below show the changes that were necessary for the monitor class and Fig. 10 shows the changes for the base\_test class. Finally, Fig. 11 below shows the changes that were necessary for the basic\_test class.

```
class wd_osc_mon extends uvm_monitor;
 virtual interface wd osc interface vif:
 uvm thread reset handler;
 local uvm_thread_imp#(wd_osc_mon) reset_export;
 function new(string name, uvm_component parent);
   super.new(name,parent);
   reset_export = new("reset_export", this);
 endfunction: new
virtual function void connect_phase(uvm_phase phase);
   super.connect phase(phase);
   uvm_config_db#(uvm_thread)::get(this, "", "reset_handler",
reset_handler)
   reset_handler.register(reset_export,
uvm_thread_pkg::default_map);
 endfunction: connect_phase
 virtual function void clean_up();
   data_fifo.empty();
 endfunction : clean_up
endclass: wd_osc_mon
```

Fig. 9. Testbench Environment Class Modifications: Monitor

```
class base_test extends uvm_test;
  wd_osc_tb tb;
  uvm_thread reset_handler;

virtual function void build_phase(uvm_phase phase);
...
  reset_handler = uvm_thread::type_id::create("reset_handler",
this);
  uvm_config_db#(uvm_thread)::set(this, "*", "reset_handler",
  reset_handler);
  endfunction : build_phase
endclass : base_test
```

Fig. 10. Testbench Environment Class Modifications : base\_test

```
class basic_test extends base_test;
 local uvm_thread_imp#(basic_test) reset_export
 function new(string name, uvm_component parent);
    super.new(name,parent);
    reset_export = new("reset_export", this);
 endfunction: new
 virtual function void connect_phase(uvm_phase phase);
  uvm_config_db#(uvm_thread)::get(this, "", "reset_handler",
reset_handler))
  reset_handler.register(reset_export,
uvm_thread_pkg::default_map);
 endfunction : connect_phase
 task run_phase_new(uvm_phase phase);
     wd\_osc\_seq.start(tb.env.agent\_wd\_osc.sequencer);
  join
endtask: run_phase_new
 function void clean up();
   `uvm_info("COMPONENT","CLEANING",UVM_NONE)
 endfunction: clean_up
endclass: basic_test
```

Fig. 11. Testbench Environment Class Modifications: basic\_test

The code examples in this section show that it was very easy to implement the reset package in our existing UVM environment. The waveform window in Fig. 12 below shows the simulation results for the watchdog oscillator with the integrated reset package. The waveforms show that when reset was asserted (the first set of red circles), the sequencer stopped sending transactions and the driver stopped driving the crystal oscillator inputs onto OSC1 and OSC2. Then when reset was de-asserted (the second set of circles), the sequencer started sending new transactions and the driver resumed driving OSC1 and OSC2. These results confirm that the reset package is behaving as expected and correctly controlling the design and testbench components.

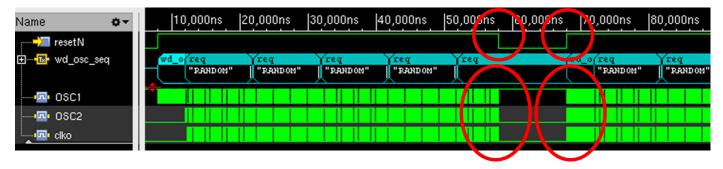

Fig. 12. Reset Operation Waveform

#### IV. EXTENDING TO AN SOC

Today's SoCs integrate many subsystems, such as: processor cores, memory, graphics, audio, networking, and various other I/O subsystems. Depending on the functional requirements, multiple resets may be needed to reset various subsystems of an SoC. We can easily extend the use of the Cadence reset methodology to handle multiple resets in an SoC.

At the system level, you would still have a reset monitor as we did at the block level. This monitor will contain a pointer to the reset\_handler for each subsystem that wants to track their reset functionality. As illustrated in Fig. 13 and Fig. 14, the Reset Monitor has handles to multiple reset handlers (reset handler 1, reset handler 2, etc.). The Reset Monitor notify(ACTIVATE/TERMINATE) corresponding reset handler when its reset signal changes state. The notify call for each subsystem block will then inform that subsystem that a reset has been activated or If reset was not active, it would invoke terminated. run phase new() and if it was active, it would terminate all of the threads spawned by run\_phase\_new() and invoke the clean\_up() method, the same way it behaved at the block level.

As you can see, the Cadence reset package is very flexible and can easily be extended to manage multiple resets at the block level or at the system level.

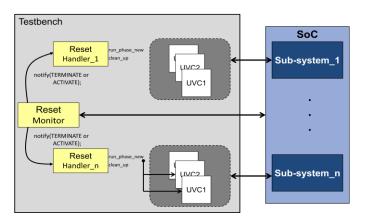

Fig. 13. Handling Multiple Reset Regions

Fig. 14. Multiple Resets - Reset Monitor

## V. CONCLUSIONS

The Cadence Reset Package has truly provided a good methodology for adding reset verification to a UVM environment. We found that it is flexible, extendible, and works with the standard UVM library source code. These benefits were all very important and proved to be useful for our evaluation verification environment of a watchdog oscillator block at ADI. The reset package described in this paper provides a standard reset methodology which can be used across teams, projects, and companies. It also allows for code reuse and is easy to implement in both new and existing UVM testbench environments with minimal modifications to existing verification components.

To find the Cadence Reset Methodology Package as well as the complete working example that we used in this paper, please visit the Accellera community website at the following link. The relevant code is available under the user contributions area:

http://www.accellera.org/community/uvm/

## REFERENCES

- [1] Accellera UVM Class Library Code for Release 1.1d
- [2] uvm\_thread package in UVM Contribution Area
- [3] IEEE 1800-2012 SystemVerilog LRM